## **Edit Transactions**

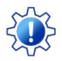

Permissions control the ability of your Users to see certain data and take specific actions. Before moving forward, review User Permissions for Edit Transactions.

There are multiple ways to edit transactions in Jackrabbit. Edit all transactions or single transactions using the results grid under the *Transactions* menu > *Search Transactions* page. In addition, individual transactions can be edited directly within a *Family* record.

You select which users have permission to edit or delete transactions. All users with this ability should be aware of how either task can affect a family's account. It is a best practice to <u>edit</u> a transaction rather than delete it. However, deleting the transaction is appropriate if it was created in error.

Transactions can be restored - contactJackrabbit Support for assistance.

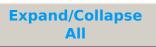

- **Edit Transaction Rules**
- **Edit Multiple Transactions from the Transactions Menu > Search**
- **Edit a Single Transaction**

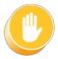

Use caution when editing transactions as it can cause discrepancies with information already transferred to your accounting system, e.g. exported to QuickBooks.